# <span id="page-0-0"></span>MOdiagram v0.2

## 2011/10/27

Clemens NIEDERBERGER

<http://www.mychemistry.eu/> [contact@mychemistry.eu](mailto:contact@mychemistry.eu)

MOdiagram provides an environment and commands for the creation of molecular orbital diagrams.

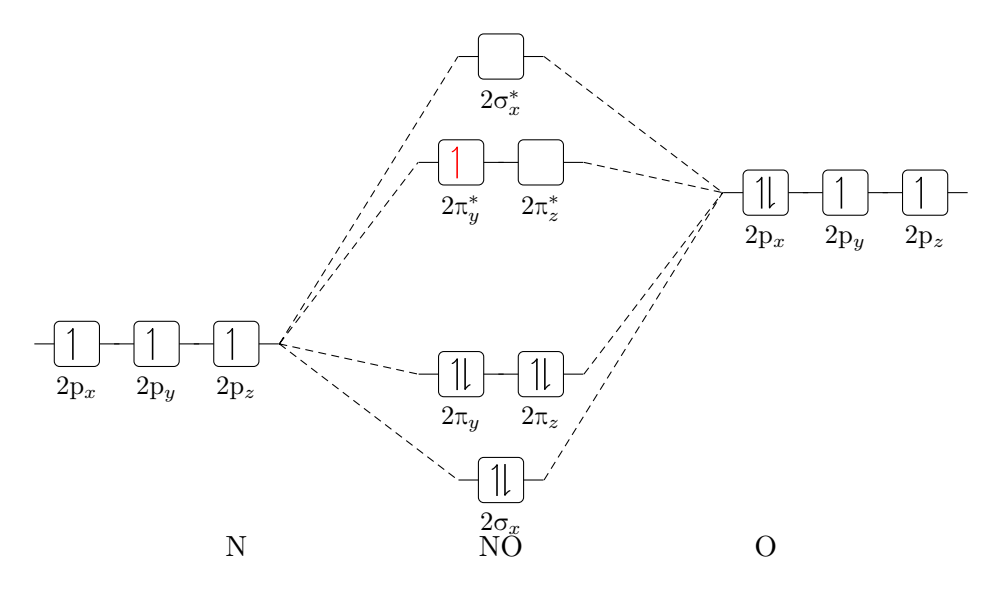

### **Contents**

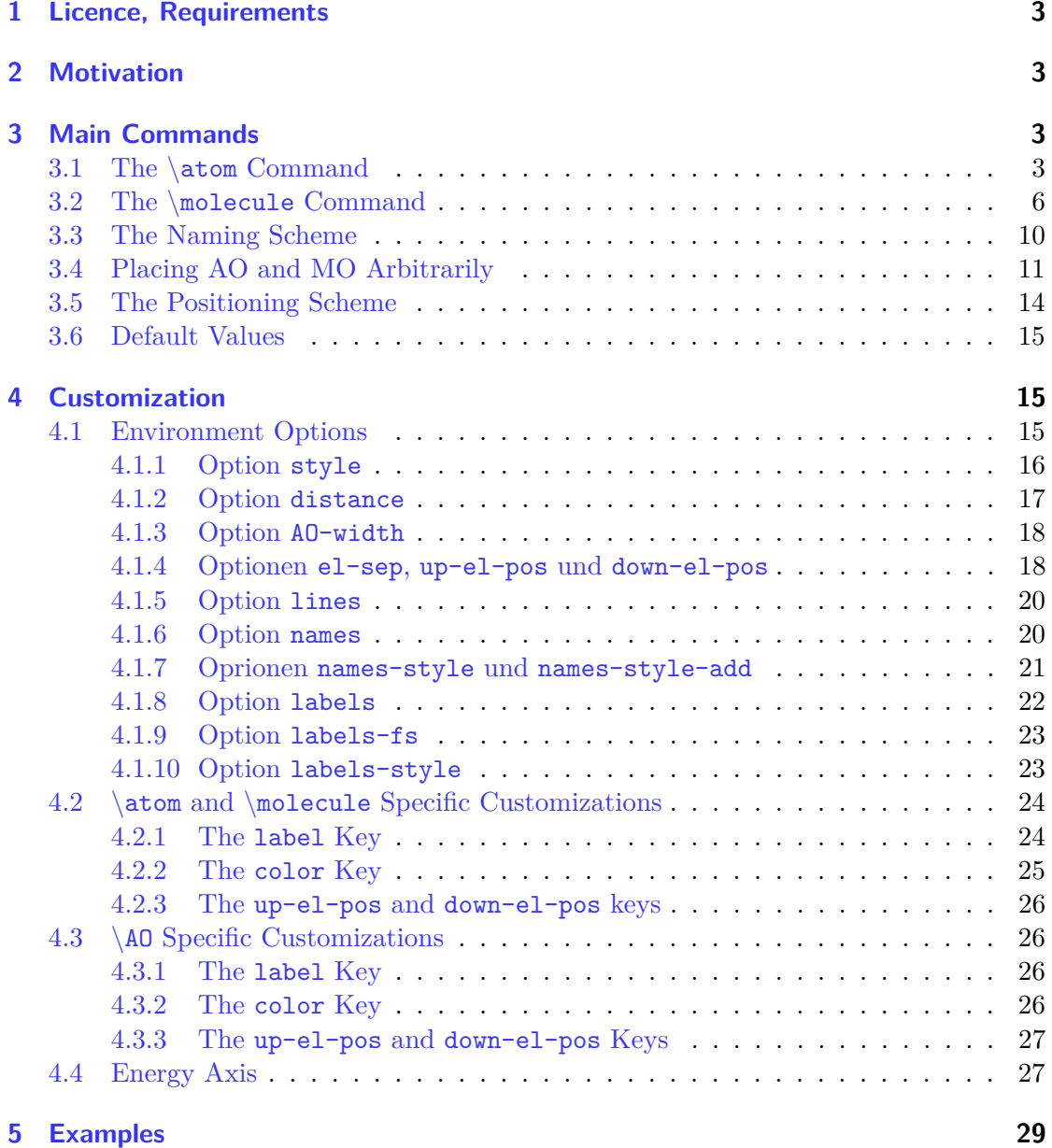

#### <span id="page-2-0"></span>**1 Licence, Requirements**

MOdiagram v0.2 underlies the LATEX Project Public License version 1.3 or later. (<http://www.latex-project.org/lppl.txt>)

MOdiagram needs the packages  $exp13^1$  $exp13^1$  $exp13^1$  $exp13^1$ , xparse<sup>[2](#page-2-5)</sup>, 13keys2e<sup>3</sup>, tikz<sup>[4](#page-2-7)</sup> and textgreek<sup>[5](#page-2-8)</sup>. Additionally the Ti*k*Z libraries calc and arrows are loaded.

Knowledge of pgf or tikz would be useful.

#### <span id="page-2-1"></span>**2 Motivation**

This package has been written as a reaction to a question on [http://tex.stackexchange.](http://tex.stackexchange.com/) [com/](http://tex.stackexchange.com/). To be more precise: as a reaction to the question [Molecular orbital diagrams in](http://tex.stackexchange.com/questions/13863/molecular-orbital-diagrams-in-latex) [LaTeX.](http://tex.stackexchange.com/questions/13863/molecular-orbital-diagrams-in-latex) There it says

I'm wondering if anyone has seen a package for drawing (qualitative) molecular orbital splitting diagrams in LATEX? Or if there exist any packages that can be easily re-purposed to this task?

Otherwise, I think I'll have a go at it in TikZ.

The problem was solved using Ti*k*Z, since no package existed for that purpose. For one thing MOdiagram is intended to fill this gap. I also found it very tedious, to make all this copying and pasting when I needed a second, third, . . . diagram. MOdiagram took care of that.

### <span id="page-2-2"></span>**3 Main Commands**

All molecular orbital (MO) diagrams are created using the environment MOdiagram. When the commands are described in the following sections, arguments are marked with (o) or (m) meaning *optional* or *mandatory* argument.

#### <span id="page-2-3"></span>**3.1 The** \**atom Command**

\atom[<name>]{<pos>}{<AO-spec>}

- $\langle$  shame> (o) caption of the atom
- $p \leq p \leq p \leq p$  on the left or the right in the diagram
- <AO-spec> (m) specifications of the atomic orbitals (AO)

```
1
http://www.ctan.org/pkg/expl3
```

```
2
http://www.ctan.org/pkg/xparse
```
<span id="page-2-6"></span><sup>3</sup> <http://www.ctan.org/pkg/l3keys2e>

<span id="page-2-7"></span><sup>4</sup> <http://www.ctan.org/pkg/pgf>

<span id="page-2-8"></span><sup>5</sup> <http://www.ctan.org/pkg/textgreek>

Let's take a look at an example:

```
++++6 }
```

```
1 \begin {MOdiagram}
2 \ atom { right }{
3 1s = { 0; pair},
4 \t2s = \{ 1; pair \}5 2p = {1.5; up, down }
7 \end{ MOdiagram }
```
As you can see, the argument <AO-spec> is essential to create the actual orbitals and the electrons within. You can use these key/value pairs to specify what you need:

```
• 1s={<rel. energy>; <el-spec>}
```
- 2s={<rel. energy>; <el-spec>}
- 2p={<rel. energy>; <x el-spec>, <y el-spec>, <z el-spec>}

<el-spec> can have the values pair, up and down or can be left empty. <rel. energy> actually is the  $y$  coordinate and shifts the AO vertically by  $\le$ rel. energy> cm.

The argument <pos> is important, when p orbitals are used. For instance compare the following example to the one before:

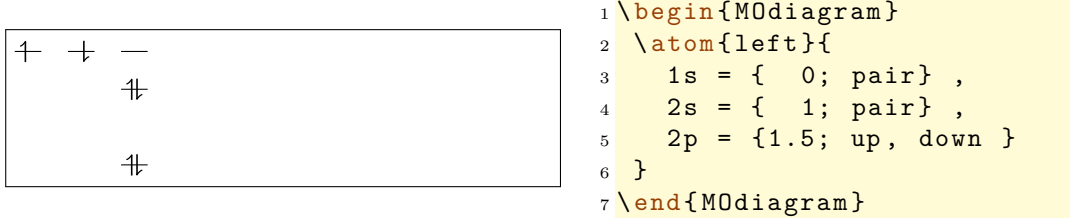

When both variants are used one can also see, that the right atom is shifted to the right (hence the naming). The right atom is shifted by 4 cm per default and canbe adjusted individually, see page [17.](#page-16-0)

```
1 \begin {MOdiagram }
2 \ \ \lambdaatom { left } {
3 1s = { 0; pair},
4 \t 2s = \{ 1; pair \},
5 2p = {1.5; up, down }
6 }
7 \ atom { right }{
8 1s = { 0; pair},
9 \t 2s = \{ 1; pair \},
10 2p = {1.5; up, down }
11 }
12 \end {MOdiagram }
```
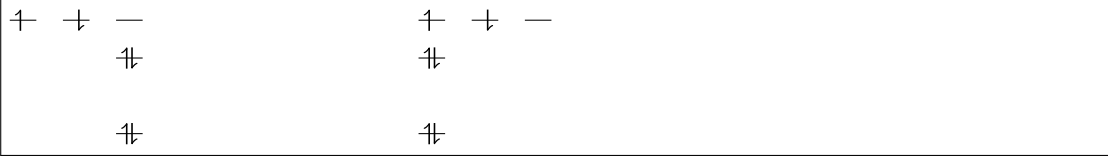

With the command  $\langle \text{molecule } (\text{section } 3.2) \rangle$  $\langle \text{molecule } (\text{section } 3.2) \rangle$  $\langle \text{molecule } (\text{section } 3.2) \rangle$  the reason for the shift becomes clear. NEW Any of the arguments for the AO can be left empty or be omitted.

```
1 Without argument: default height, full:
2 \ begin { MOdiagram }
3 \ \ \lambda \atom{\left( \left. \right. \right. }{1s, 2s, 2p}4 \end{ MOdiagram }
```

```
+ + +++Without argument: default height, full:
```

```
1 empty argument: default height, empty:
2 \ begin { MOdiagram }
3 \ \ \lambda \atom{\left(1 \text{eff}\right) \{1 \text{ s}^2, 2 \text{ s}^2, 2 \text{ p}^3\}}4 \end{ MOdiagram }
```
empty argument: default height, empty:

```
1 using some values: \\
2 \ begin { MOdiagram }
3 \ \ \lambda \atom{\texttt{left}}{\texttt{1s}, \ 2s=1, \ 2p=\texttt{;}, \texttt{up}}4 \end{ MOdiagram }
```
using some values:<br>  $\,+\,$   $\,-$ 

 $+$ 

#### <span id="page-5-0"></span>**3.2 The** \**molecule Command**

#### \molecule[<name>]{<MO-spec>}

- $\bullet$  <name> (o) caption of the molecule
- <MO-spec> (m) specifications of the molecular orbitals (MO)

An example first:

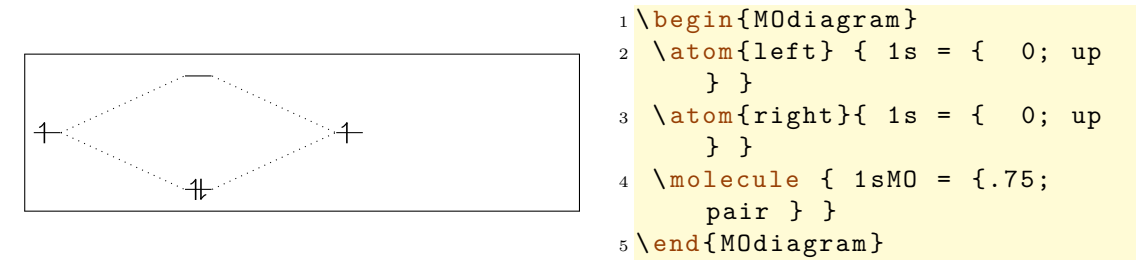

The command \molecule connects the AO with the bonding and anti-bondung MO. \molecule can only be used *after* one has set *both* atoms, since the orbitals, that should be connected, must be known.

The argument <MO-spec> accepts a comma separated list of key/value pairs:

- 1sMO={<energy gain>/<energy loss>; <s el-spec>, <s\* el-spec>} (connects the AO specified by 1s)
- 2sMO={<energy gain>/<energy loss>; <s el-spec>, <s\* el-spec>} (connects the AO specified by 2s)
- 2pMO={<s energy gain>/<s energy loss>, <p energy gain>/<p energy loss>; <s el-spec>, <py el-spec>, <pz el- spec>, <py\* el-spec>,  $\langle$ pz\* el-spec>,  $\langle$ s\* el-spec>} (connects the AO specified by 2p)

Obviously the regarding AO must have been set in order to connect them. This for example won't work:

```
1 \begin {MOdiagram }
2 \ \ \lambda \atom{\text{left}} {\ \ \{ \ \ 1 \ s \ = \ 0 \ \ \}}3 \ \ \lambda \atom{right}{ 3 \ \ }4 \ molecule { 2 sMO = .75 }
5 \end{ MOdiagram }
```
The value used in  $\epsilon$ energy gain> determines how many cm the bonding MO lies below the lower AO or how many cm the anti-bondung MO lies above the higher AO.

```
1 same level:
2 \ begin { MOdiagram }
3 \ atom { left } { 1 s = { 0; up } }
4 \ \ \lambda \atom{right}{ 1 s = { 0; up } }5 \ \text{N} molecule { 1 sMO = {.75; pair } }
6 \end{ MOdiagram }
7
8 different levels :
9 \begin {MOdiagram }
10 \atom{left} { 1s = { 0; up } }
11 \atom{right}{ 1s = { 1; up }12 \molecule \{ 1sM0 = \{ .25; pair \} \}13 \end{ MOdiagram }
```
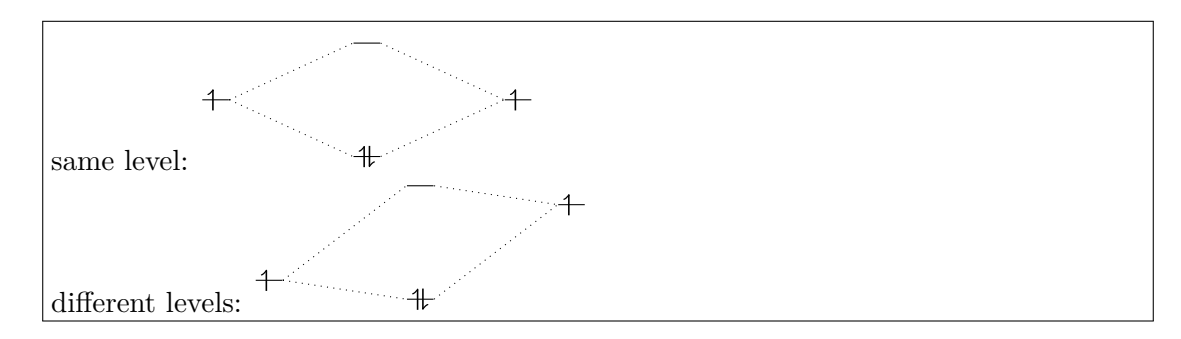

NEW If you specify <energy loss>, you can create non-symmetrical splittings. Then, the first value ( $\langle$ energy gain $\rangle$ ) is used for the bonding MO and the second value ( $\langle$ energy loss>) is used for the anti-bonding MO.

```
1 \begin {MOdiagram }
2 \ \ \lambda \text{atom} \{ \text{left} \} \ \{ \ \ 1s = \{ \quad 0; \ \text{up } \} \ \}3 \ \ \lambda \atom{right}{ 3 \ \ } \ldots4 \ \text{Molecule} { 1 \text{ sMO} = {.75/.25; pair } }
5 \end{ MOdiagram }
6
7 \ begin { MOdiagram }
8 \ atom { left } { 1 s = { 0; up } }
9 \atom{right}{ 1s = { 1; up } } }
10 \ molecule { 1 sMO = {.25/.75; pair } }
11 \end{MOdiagram}
```
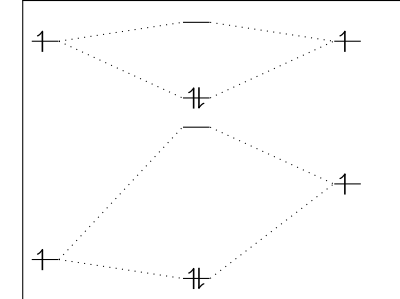

Please be aware, that you have to specify *two* such values or pairs with 2pMO: the splitting of the  $\sigma$  orbitals and the splitting of the  $\pi$  orbitals.

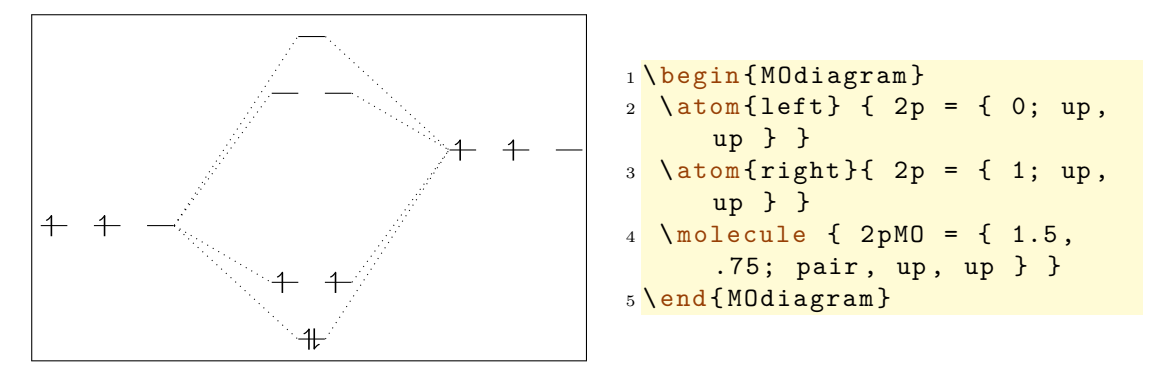

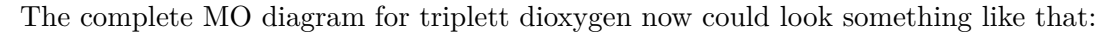

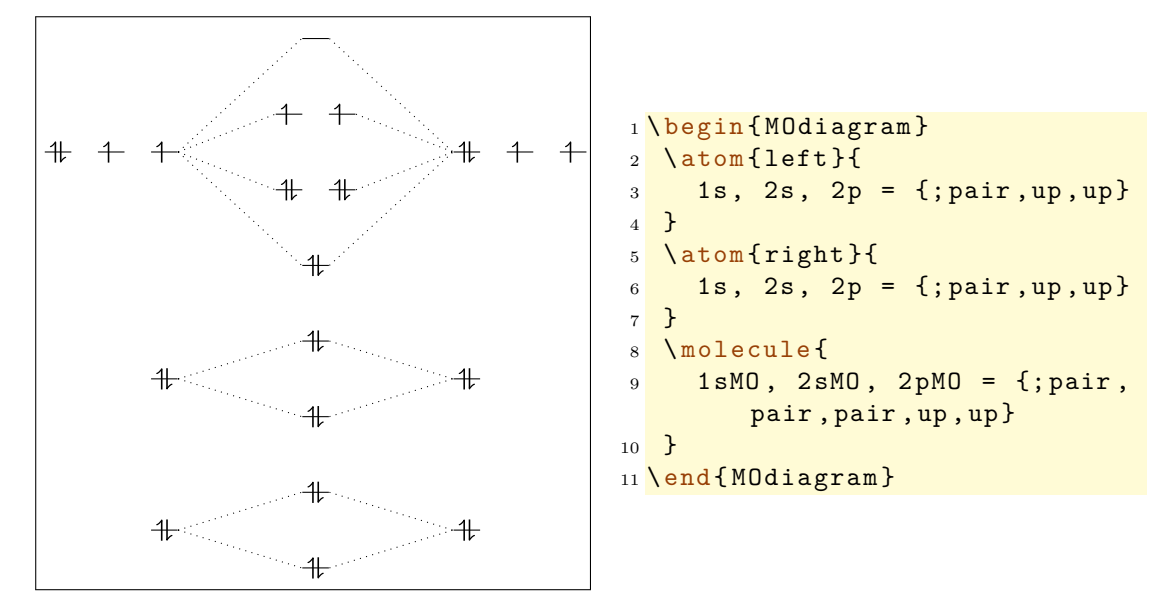

#### <span id="page-9-0"></span>**3.3 The Naming Scheme**

Since one wants to be able to put labels to the orbitals and since they are nodes in a tikzpicture, the internal naming scheme is important. It closely follows the function:

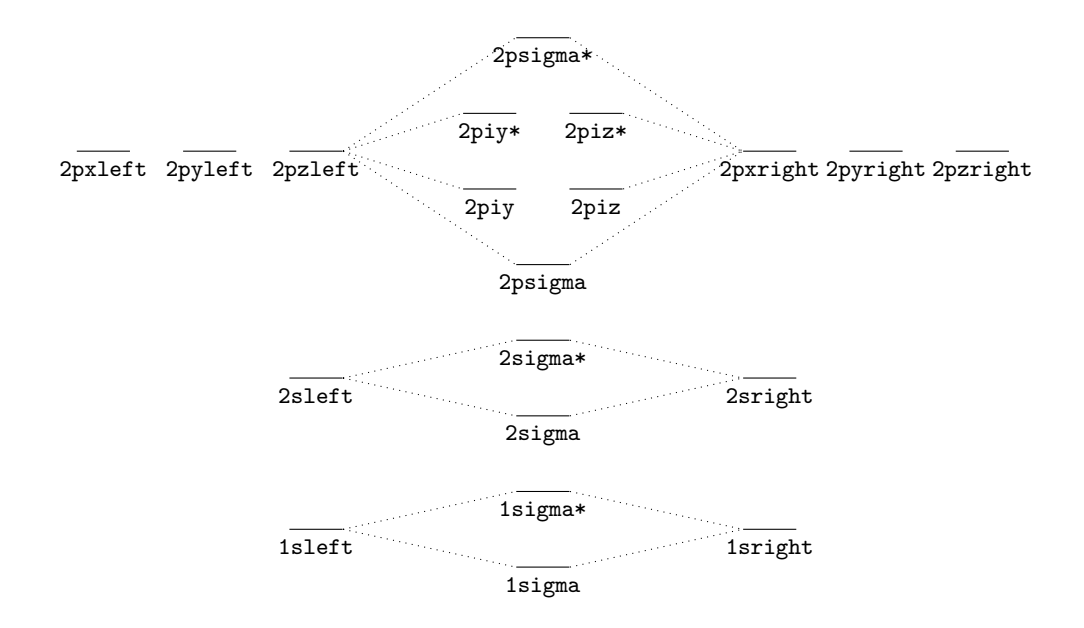

With these names it is possible to reference the orbitals with the known TikZ commands:

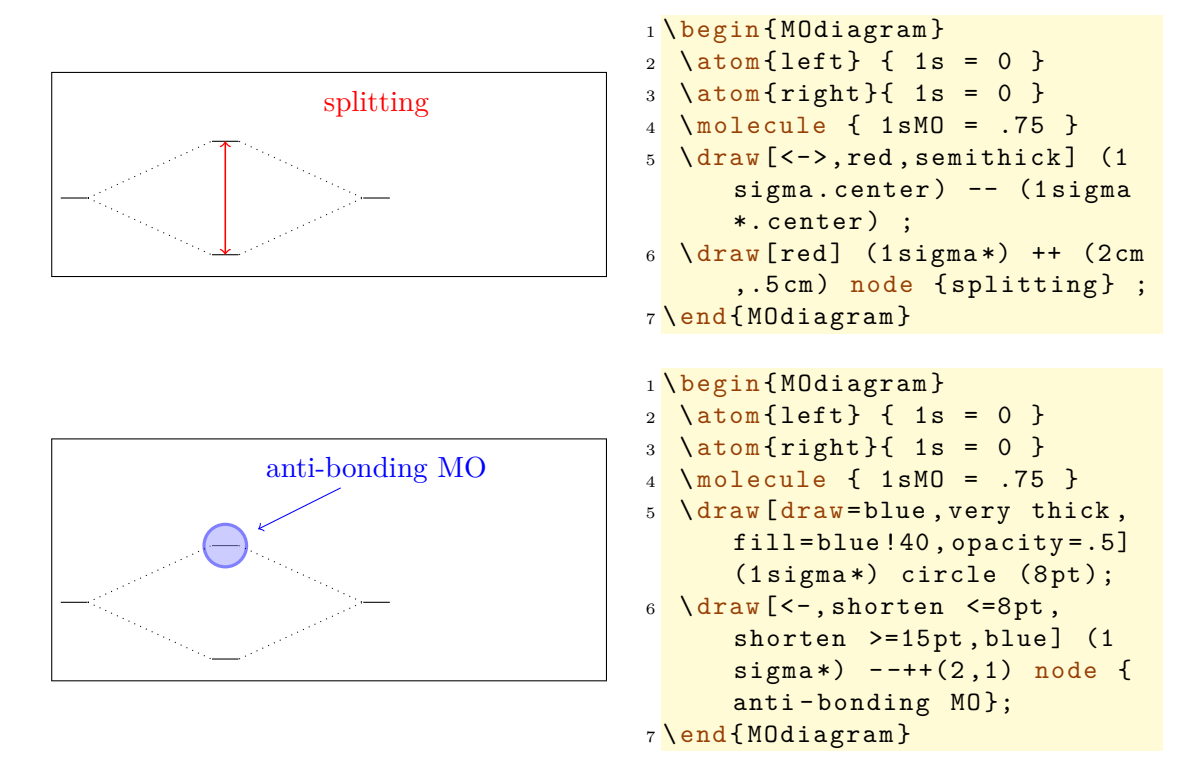

10

#### <span id="page-10-0"></span>**3.4 Placing AO and MO Arbitrarily**

The standard orbitals are not always sufficient in order to draw a correct MO diagram. For example in the MO diagram of  $XeF_2$  one would need this part, that illustrates the interaction between the bonding and anti-bonding combination of two p orbitals of Flourine with one p orbital of Xenon:

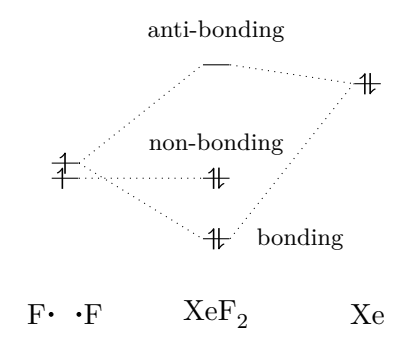

To create diagrams like this there is the following command, which draws a single AO:

\AO[<name>](<xshift>){<type>}[<key = val>]{<energy>;<el-spec>}

- $\epsilon$   $\epsilon$   $\epsilon$   $\epsilon$   $\epsilon$   $\epsilon$   $\epsilon$  of the node; if not specified,  $\epsilon$   $\epsilon$   $\epsilon$  is used where # is a consecutive number.
- $\epsilon$  < x shift> (o) vertical position of the orbitals, a T<sub>E</sub>X dimension.
- $\times$ type> (m) s or p
- $\langle \text{key} \rangle = \text{val} \rangle$  (o) key/value pairs, with which the AO can be customized, see section [4.3.](#page-25-1)
- <AO-spec> (m) specification of the AO

Depending on the <type> one s or three p orbitals are drawn.

 $+$  $+ +$ 

```
1 \begin {MOdiagram}
2 \ \ \overline{\text{A0}_{s} \cdot 0};
3 \AO ( -20 pt ) { p }{1; pair , up , down
        }
4 \end{ MOdiagram }
```
If one wants to place such an AO at the position of an atom, one has to know their  $\langle \text{xshift}\rangle$ . They have predefined values (also see section [3.5\)](#page-13-0):

- atom left: 1 cm
- molecule: 3 cm
- atom right: 5 cm

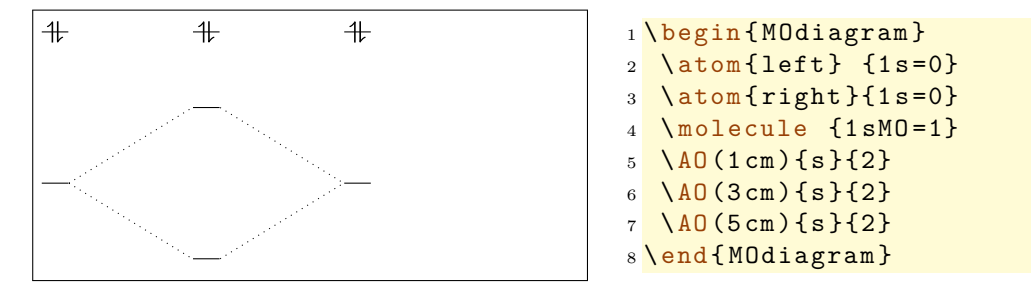

Within the p orbitals there is an additional shift by 20 pt per orbital. This is equivalent to a double shift by the length  $AO-width$  (see section [4.1.3\)](#page-17-0):

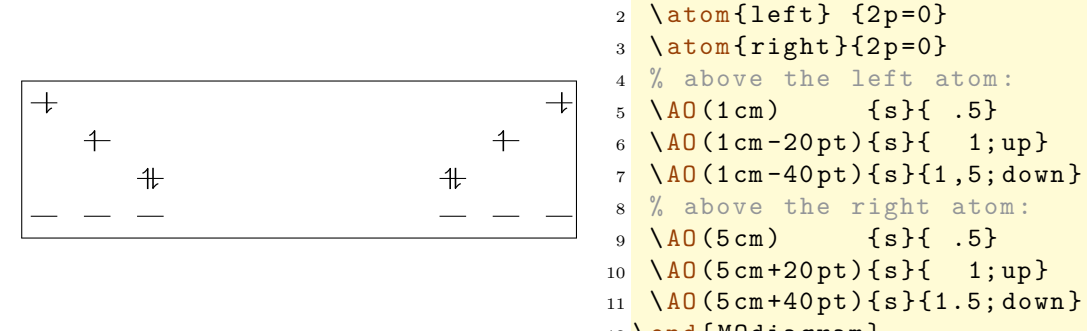

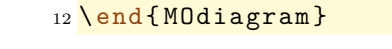

1 \begin {MOdiagram }

The AO created with \AO also can be connected. For this you can use the Ti*k*Z command  $\dagger$   $\dagger$   $\ddagger$   $\ddagger$  of course. You can use the predefined node names ...

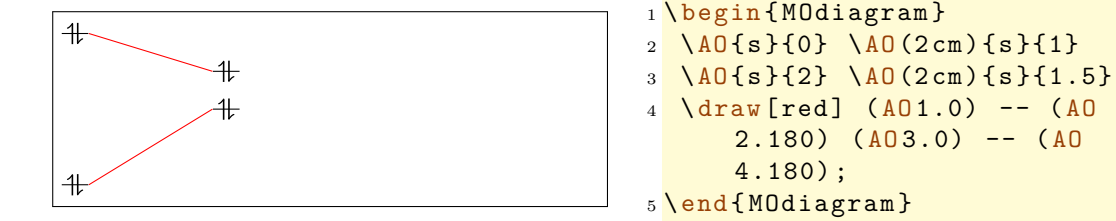

. . . or use own node names

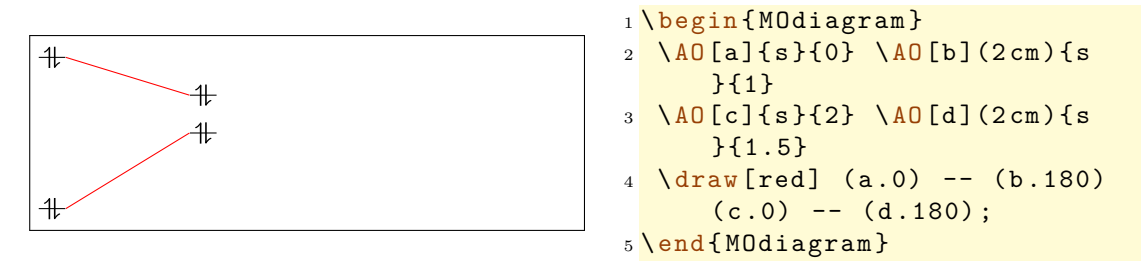

The predefined names are  $A01$ ,  $A02$  etc. for the type s and  $A01x$ ,  $A01y$ ,  $A01z$ ,  $A02x$  etc. for the type p. Nodes of the type p get a x, y or a z if you specify your own name, too.

```
1 \begin {MOdiagram}
2 \ \ \ \overline{\text{A0}}_{p}{0}
3 \ \text{VarW} \{-\text{shorten } \equiv 5pt\} (A01y.-90) -- ++ (.5, -1) node \{y\};4 \end{ MOdiagram }
5 und
6 \ begin { MOdiagram }
7 \AO[ A ]{ p }{0}
8 \draw [<-, shorten >=5pt] (Ay - 90) -- ++ (.5, -1) node \{y\};9 \end {MOdiagram }
```
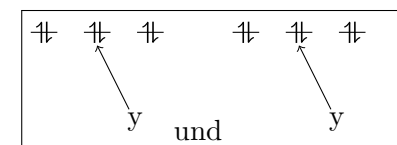

However, if you want the lines to be drawn in the same style as the ones created by  $\{\text{model}\$ , you should use the command  $\{\text{connect}\}$ .

#### \connect{<AO-connect>}

•  $\leq$  A0-connect> (m) comma separated list of node name pairs connected with  $\&$ 

This command expects a comma separated list of node name pairs, that are to be connected. The names have to be connected with a &:

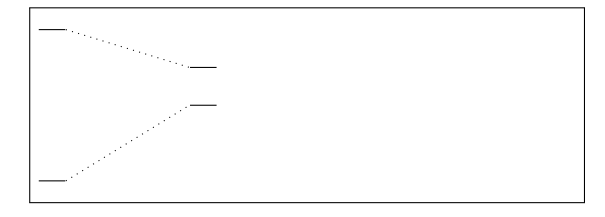

```
1 \begin {MOdiagram }
_2 \ \ \overline{\A0\{s\}\{0;\}} \ \overline{\A0(2 \text{ cm})\{s\}\{1;\}}3 \ \ \{AD\{s\}\{2;\} \ \ \{AD\ (2 \, cm)\ \{s\}\{1.5;\}4 \ connect { AO1 & AO2 , AO3 &
        AO4 }
5 \end{ MOdiagram }
```
<span id="page-12-0"></span> $6$ which can be customized, see page  $20$ 

Some things still need to be said: \connect adds the anchor east to the first name and the anchor west to the second one. This means a connection only makes sense from the left to the right. However, you can add own anchors using the usual Ti*k*Z way:

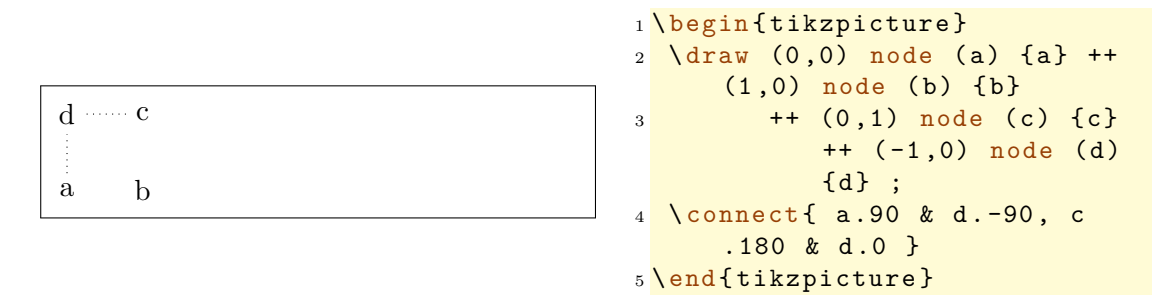

#### <span id="page-13-0"></span>**3.5 The Positioning Scheme**

The figure below shows the values of the *x* coordinates of the orbitals, depending in the values of  $\langle\text{distance}\rangle$  ( $\langle\text{dist}\rangle$ ) and  $\langle\text{A0-width}\rangle$  ( $\langle\text{A0}\rangle$ ). In sections [4.1.2](#page-16-0) and [4.1.3](#page-17-0) these lengths and how they can be changed are discussed.

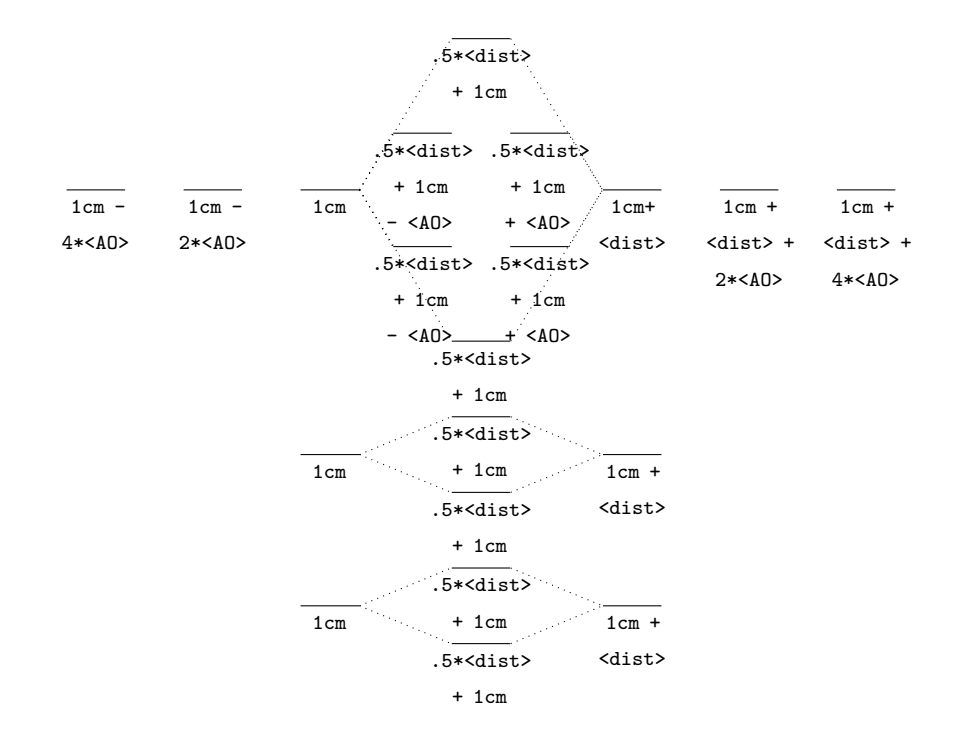

#### <span id="page-14-0"></span>**3.6 Default Values**

NEW If you leave the arguments (or better: values) for the specification of the AO or MO empty or omit them, default values are used. The table below shows you, which ones.

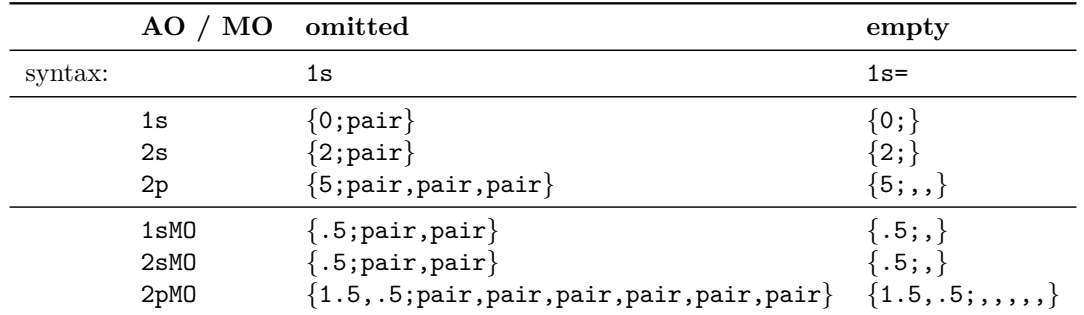

This is similar for the  $\Delta 0$  command (page [11\)](#page-10-0); It needs a value for  $\langle$ energy>, though.

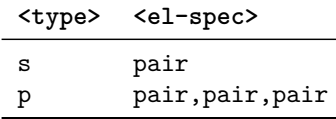

Compare these examples:

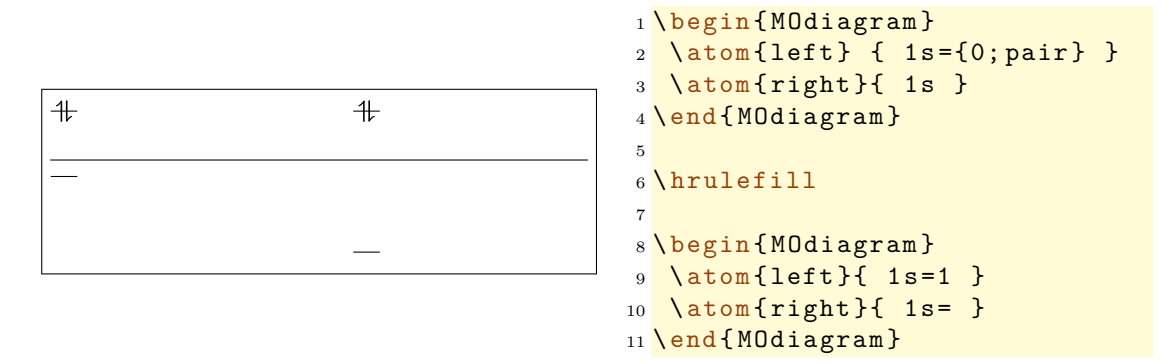

#### <span id="page-14-1"></span>**4 Customization**

Th options of the section [4.1](#page-14-2) can be set global as package option, i.e. with  $\langle$ usepackage [  $\leq$   $\leq$   $\le$ 

#### <span id="page-14-2"></span>**4.1 Environment Options**

There are some options with which the layout of the MO diagrams can be changed:

- style=<type> change the style of the orbitals and the connecting lines, section [4.1.1.](#page-15-0)
- distance=<dim> distance betwen left and right atom, section [4.1.2.](#page-16-0)
- AO-width=<dim> change the width of orbitals, section [4.1.3.](#page-17-0)
- el-sep=<num> distance between the electron pair arrows, section [4.1.4.](#page-17-1)
- up-el-pos=<num> position of the spin-up arrow, section [4.1.4.](#page-17-1)
- down-el-pos= $\langle$ num> position of the spin-down arrow, section [4.1.4.](#page-17-1)
- lines=<tikz> change the Ti*k*Z style of the connecting lines, section [4.1.5.](#page-19-0)
- names=<br/>bool> add captions to the atoms and the molecule, section [4.1.6.](#page-19-1)
- names-style=<tikz> change the Ti*k*Z style of the captions, section [4.1.7.](#page-20-0)
- names-style-add=<tikz> change the Ti*k*Z style of the captions, section [4.1.7.](#page-20-0)
- labels= $\textless$ bool> add default labels to the orbitals, section [4.1.8.](#page-21-0)
- labels-fs=<cs> change the font size of the labels, section [4.1.9.](#page-22-0)
- labels-style=<tikz> change the Ti*k*Z style of the labels, section [4.1.10.](#page-22-1)

They all are discussed in the following sections. If they're used as options for the environment, they'r set locally and only change that environment.

```
_1 \backslash begin { MOdiagram } [ < key = value >]
2 ...
3 \end{ MOdiagram }
```
#### <span id="page-15-0"></span>**4.1.1 Option style**

There are five different styles, which can be chosen.

- style=plain  $#$  (default)
- style=square  $\boxed{1}$
- style=circle  $(\mathbb{I})$
- style=round  $[1]$
- style=fancy  $-\sqrt{11}$

Let's take the MO diagram of  $H_2$  to illustrate the different styles:

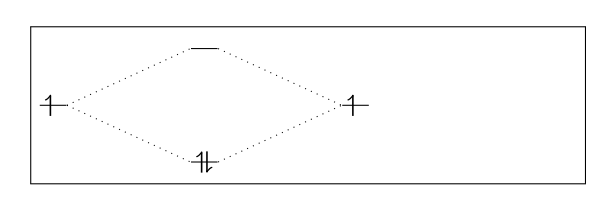

```
1 % use package 'mhchem '
2 \ begin { MOdiagram }[ style = plain
      ]% default
3 \ \ \lambda \atop{0.3} 3 \ \ \lambda \atop{0.4} [H]{left} { 1s = {;up}
        }
4 \ \ \lambda \atop{5.2em} { H { right } { 1s = {; up }
        }
  \n\times molecule [\csc{H2}] { 1 sMO =
        {.75; pair } }
6 \end{ MOdiagram }
```
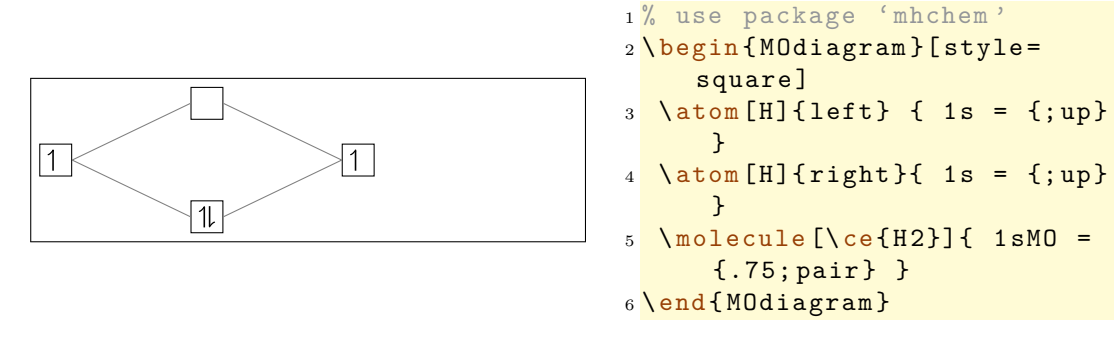

NEW

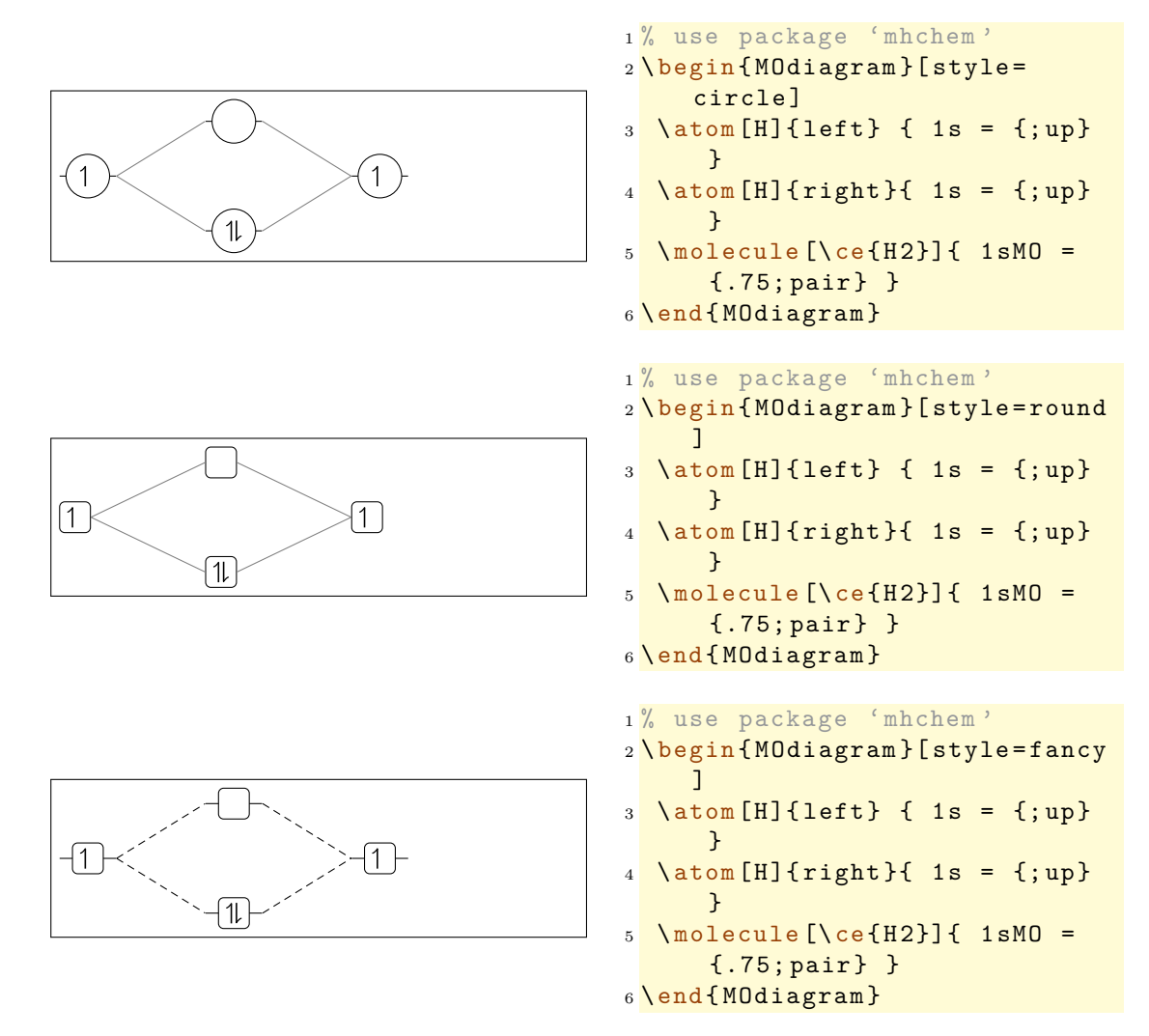

#### <span id="page-16-0"></span>**4.1.2 Option distance**

Depending on labels and captions the 4 cm by which the right and left atom are separated can be too small. With distance=<dim> he length can be adjusted. With this, the

position of the right atom is changed to  $1 \text{cm} + \text{6} \text{cm}$  and the position of the molecule is changed to  $0.5*(1cm + \text{dim} >)$ , also see page [12](#page-11-0) and section [3.5.](#page-13-0)

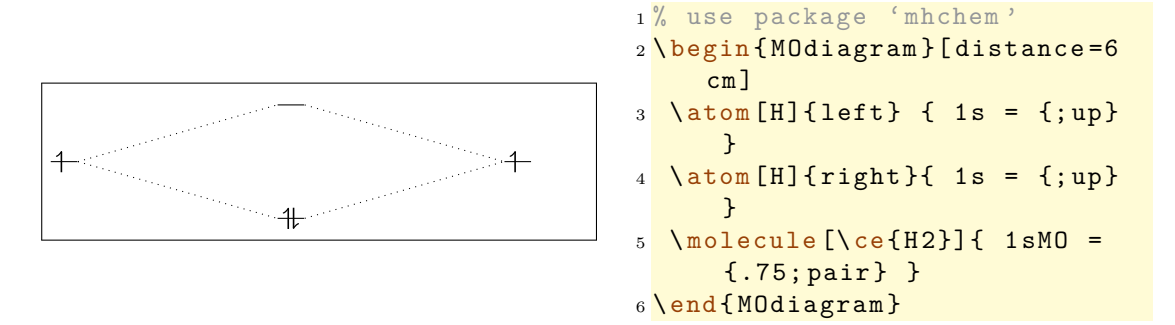

#### <span id="page-17-0"></span>**4.1.3 Option AO-width**

The length AO-width sets the length of the horizontal line in a orbital displayed with the plain style. It's default value is 10 pt.

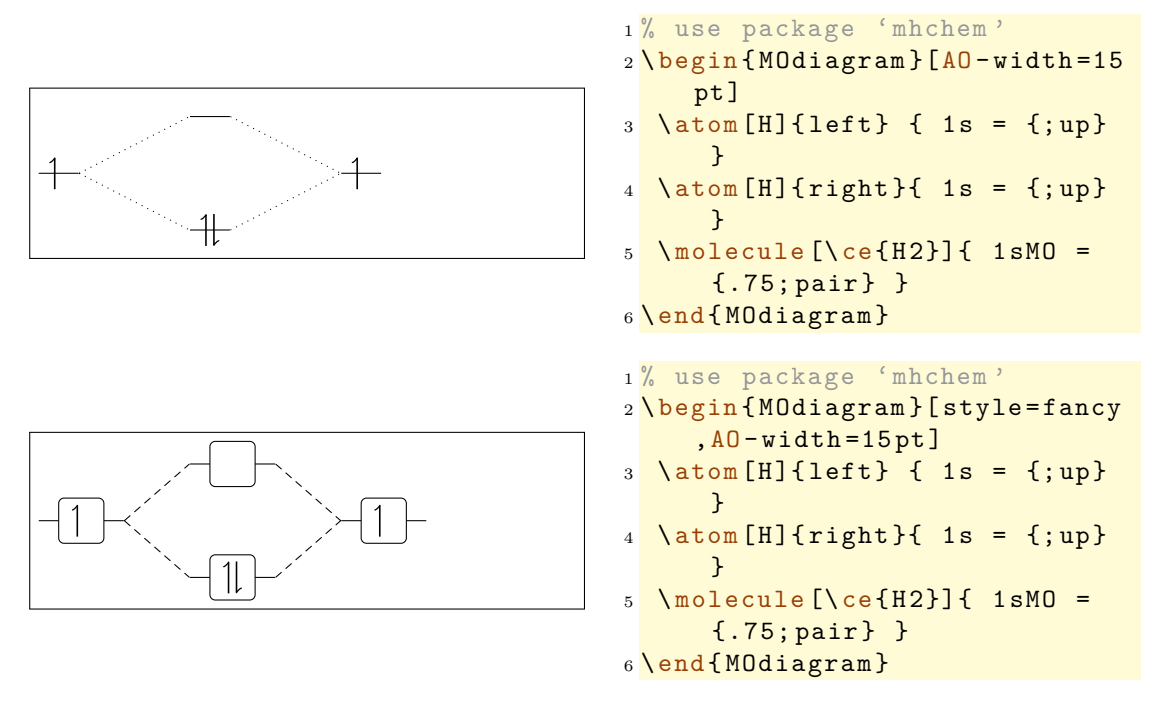

By changing the value of  $A0$ -width the positions of the p and the  $\pi$  orbitals also change, see section [3.5.](#page-13-0)

#### <span id="page-17-1"></span>**4.1.4 Optionen el-sep, up-el-pos und down-el-pos**

NEW These three options change the horizontal positions of the arrows representing the electrons in a  $AO/MO$ . The option el-sep= $\langle$ num> needs a value between 0 and 1. 0 means *no* distance between the arrows and 1 *full* distance (with respect to the langth AO-width, see section [4.1.3\)](#page-17-0).

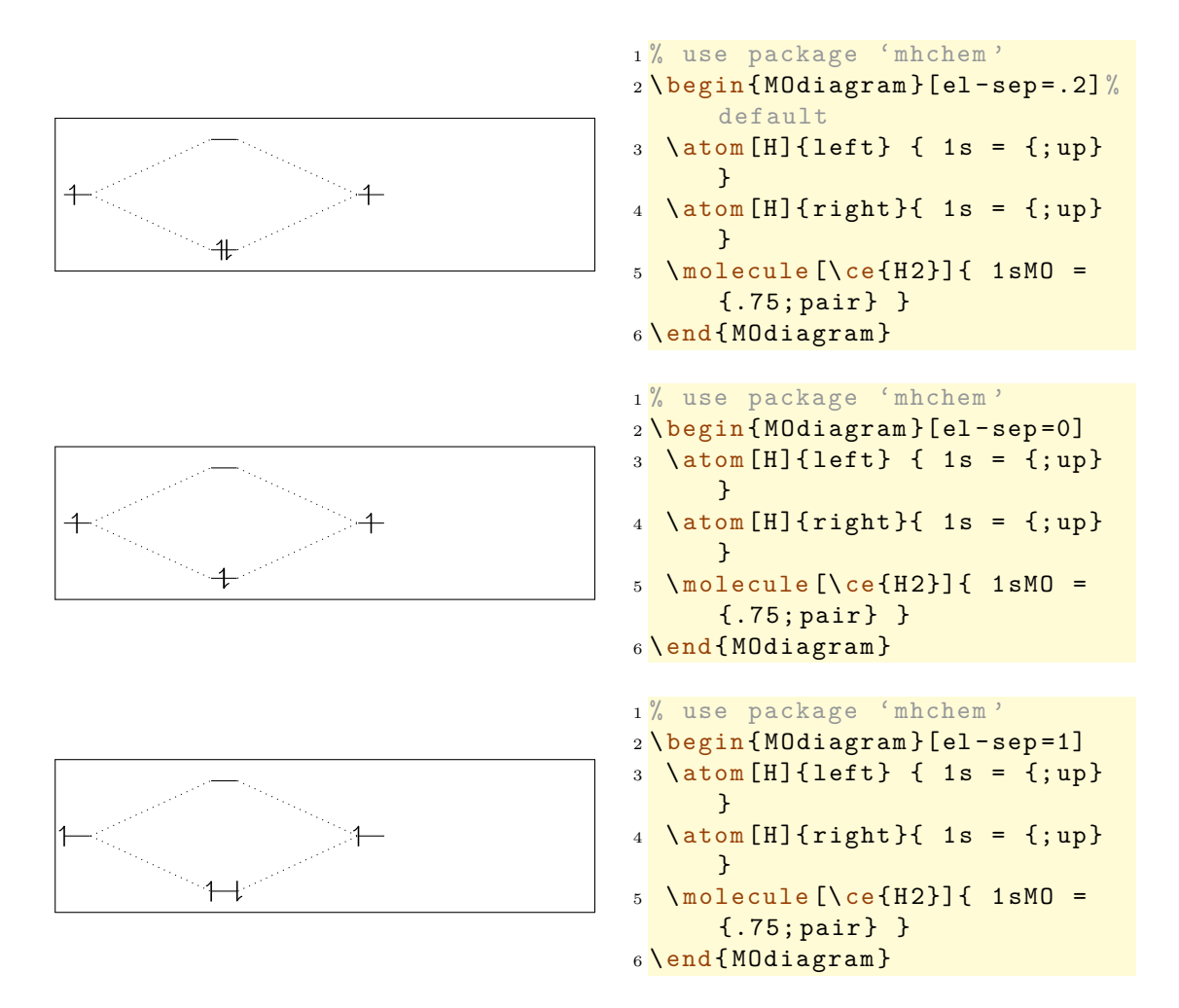

The options up-el-pos=<num> and down-el-pos=<num> can be used alternatively to place the spin-up and spin-down electron, respectively. Again they need values between 0 and 1. This time 0 means *on the left* and 1 means *on the right*

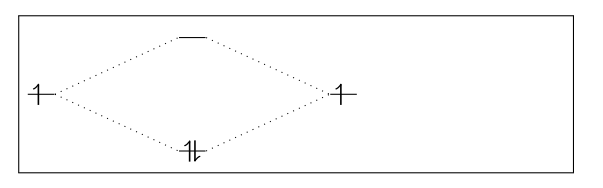

```
1 % use package 'mhchem '
2 \ begin { MOdiagram }[ up - el - pos
       = .4, down -el-pos = .6] %
       default
3 \ \ \lambda \atop{3} \ \ \lambda \atop{3} \ \ \{1 \text{ of } t \} \ \{ \ 1 \text{ s = } \{ \, ; \text{up} \} \}}
4 \ \ \lambdaatom [H] { right } { 1 s = {; up }
        }
5 \ \text{modecale} [\ce{H2}]{ 1sMO =
         {.75; pair } }
6 \end{ MOdiagram }
```
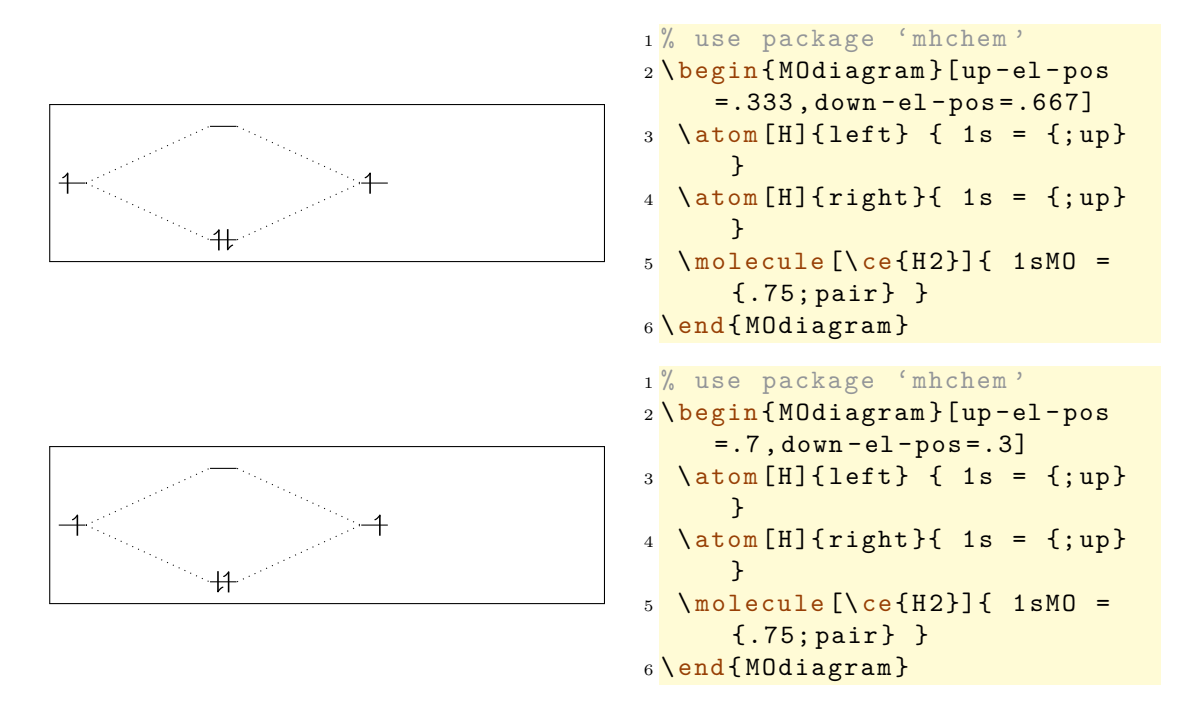

#### <span id="page-19-0"></span>**4.1.5 Option lines**

The option lines can be used to modify the Ti*k*Z style of the connecting lines:

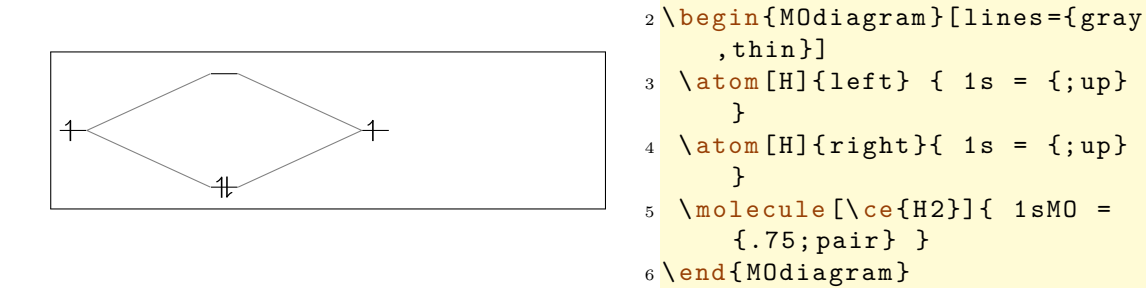

#### <span id="page-19-1"></span>**4.1.6 Option names**

If you use the option names, the atoms and the molecule get captions, if you have used the optional  $\langle$  argument of  $\atop \frac{\alpha}{\gamma}$  and/or  $\mod$ 

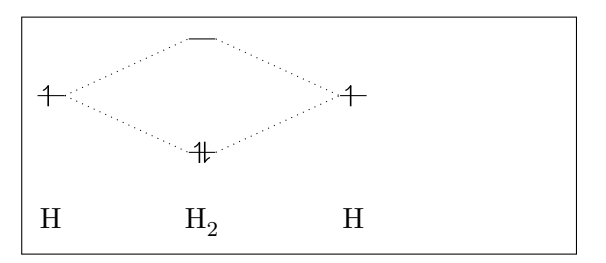

```
1 % use package 'mhchem '
2 \ begin { MOdiagram }[ names ]
3 \ \ \lambda \atop{0.3} \ \ \lambda \atop{0.4} \ \ \frac{1}{1} \{ \text{left} \} \ \{ \ \ 1 \text{ s } = \ \{ \, ; \text{up} \} \}}
4 \ \ \lambda \atop{5.2em} { H { right } { 1s = {; up }
          }
5 \ \text{molecule}[\ce{\text{H2}}] {\ \text{1sMO}} ={.75; pair } }
6 \end{ MOdiagram }
```
<sup>1</sup> % use package 'mhchem '

#### <span id="page-20-0"></span>**4.1.7 Oprionen names-style und names-style-add**

NEW These options enable to customize the style of the captions of the atoms and of the molecule. By default this setting is used:  $\names-style = \frac{anchor = base}{^7}.$  $\names-style = \frac{anchor = base}{^7}.$  $\names-style = \frac{anchor = base}{^7}.$ 

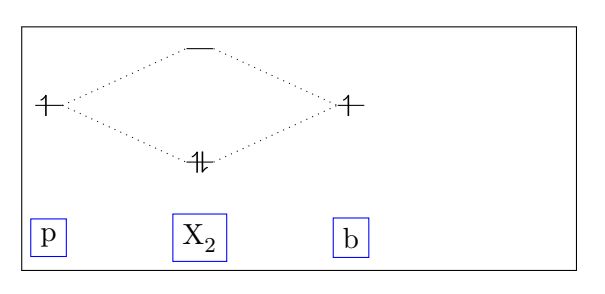

```
1 % use package 'mhchem '
2 \ begin { MOdiagram }[ names , names
     -style = {draw = blue }]
3 \ \ \lambda \atop{0} \atom [p] {left} { 1s = {;up}
      }
4 \ \ \lambda \atop{5.2em} { b }{ right }{ 1 s = {; up}}
      }
  \n\mod =
       {.75; pair } }
6 \end{ MOdiagram }
```
With this the default setting is overwritten. As you can see, this destroys the vertical alignment of the nodes. In order to avoid that you can for example specify text height and text depth yourself . . .

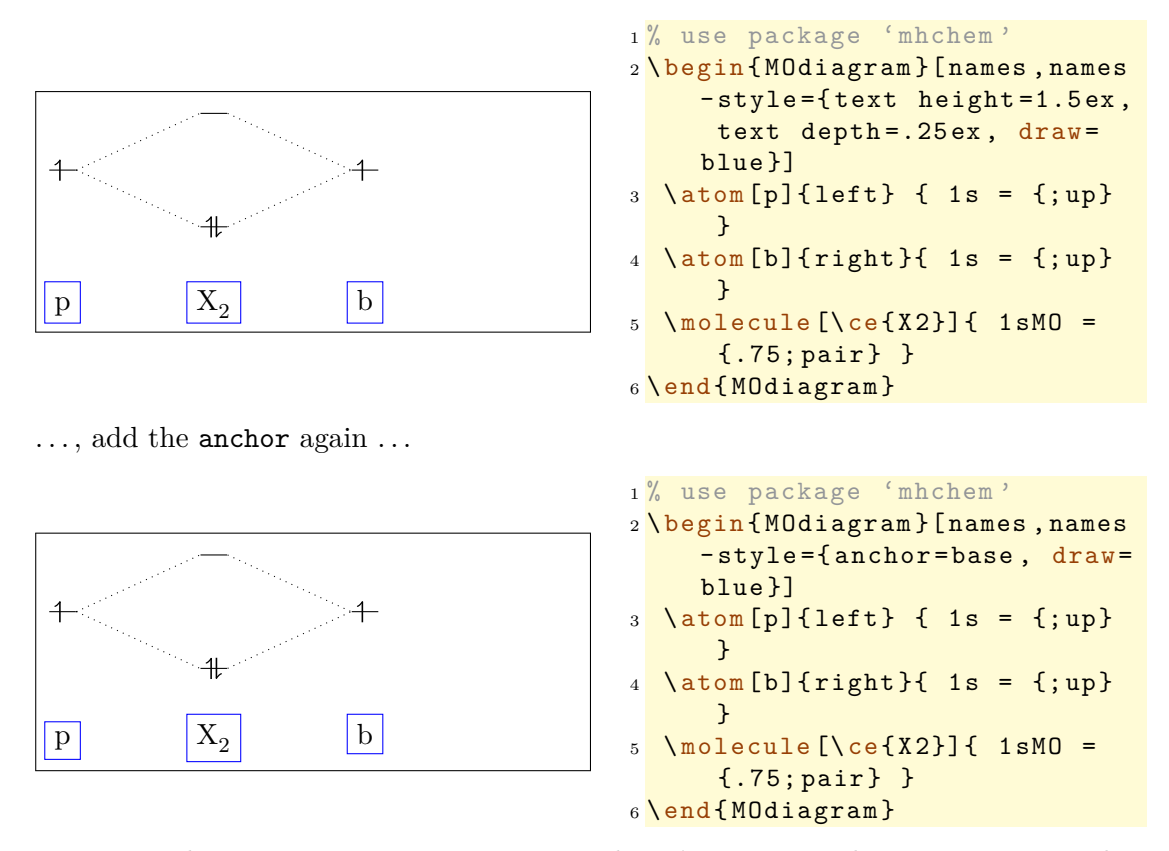

. . . or use the option names-style-add. It doesn't overwrite the current setting, but appends the new declaration:

<span id="page-20-1"></span><sup>7</sup>Please see "'Ti*k*Z und PGF – Manual for Version 2.10"' p. 183 section 16.4.4 (pgfmanual.pdf) for the meaning

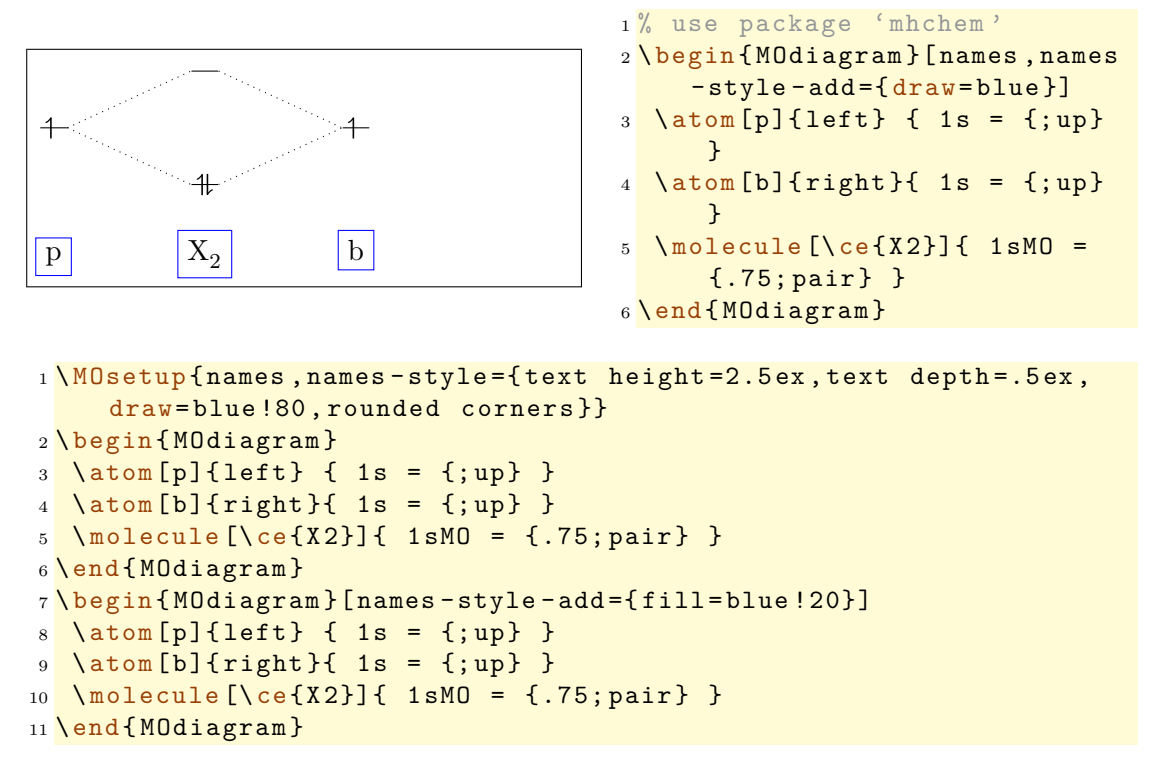

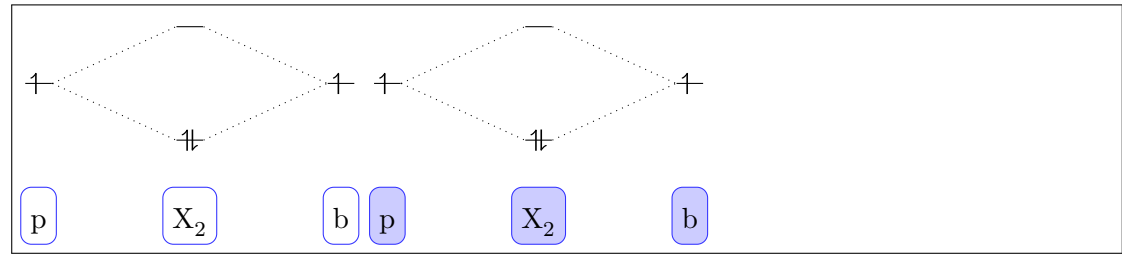

#### <span id="page-21-0"></span>**4.1.8 Option labels**

If you use the option labels, predefined labels are written below the orbitals. These labels can be changed, see section [4.2.1.](#page-23-1)

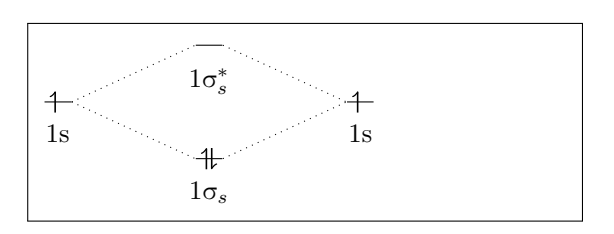

```
1 % use package 'mhchem '
2 \ begin { MOdiagram }[ labels ]
3 \ \ \lambda \atop{3} \ \ \lambda \atop{3} \ \ \{1 \text{ of } t \} \ \{ \ 1 \text{ s = } \{ \, ; \text{up} \} \}}
4 \ \ \lambdaatom [H] {right}{ 1s = {;up}
         }
5 \ \text{model} \text{1e} \text{12}] \text{1s} \text{10} ={.75; pair } }
6 \end{ MOdiagram }
```
#### <span id="page-22-0"></span>**4.1.9 Option labels-fs**

Labels are set with the font size  $\small{\star}$  small. If you want to change that, you can use the option labels-fs.

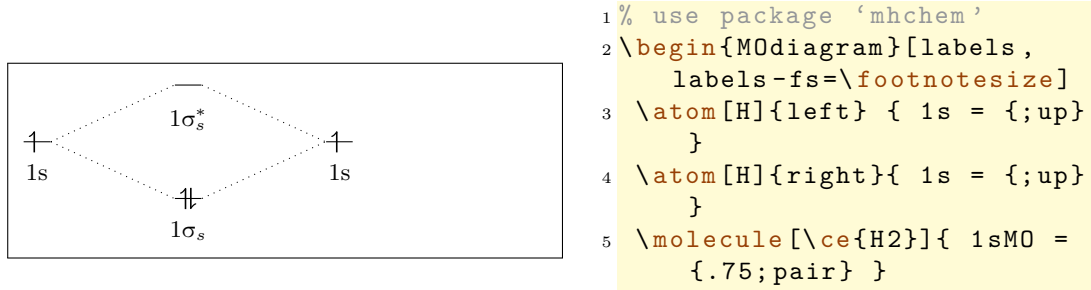

<sup>6</sup> \end{ MOdiagram }

This also allows you to change the font style or font shape of the labels.

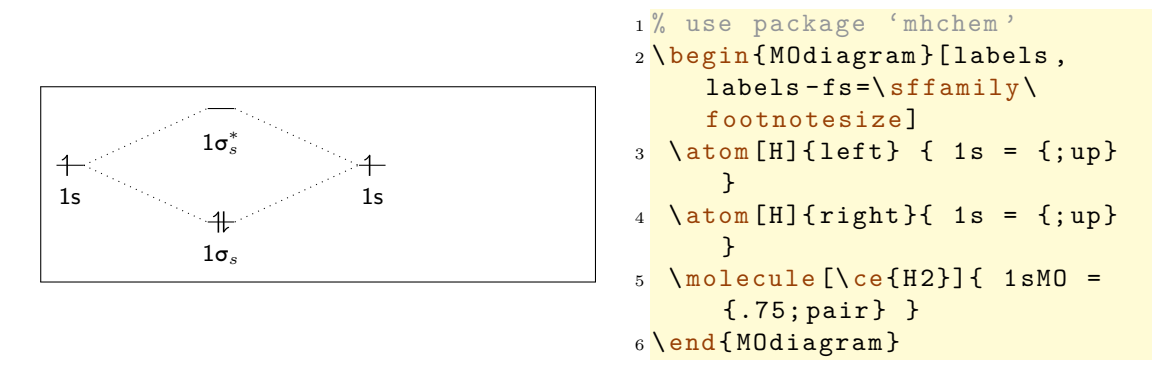

#### <span id="page-22-1"></span>**4.1.10 Option labels-style**

The option labels-style changes the Ti*k*Z style of the nodes, within which the labels are written.

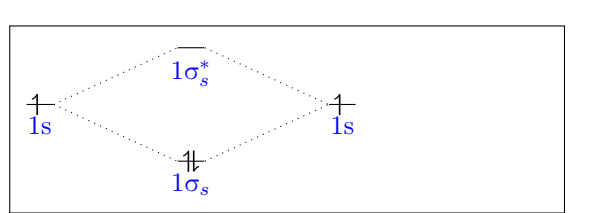

```
1 % use package 'mhchem '
2 \ begin { MOdiagram }[ labels ,
      labels - style ={ blue , yshift
       =4pt }]
3 \ \ \lambda \atop{0.3} \ \ \lambda \atop{0.4} [H]{left} { 1s = {;up}
        }
4 \ \ \lambda \in [H] \{ right \} \{ 1s = \{ \; ; \text{up} \}}
5 \ \text{molecule}[\ce{\text{H2}}] {\ \text{1sMO}} ={.75; pair } }
6 \end{ MOdiagram }
```
#### <span id="page-23-0"></span>**4.2** \**atom and** \**molecule Specific Customizations**

#### <span id="page-23-1"></span>**4.2.1 The label Key**

If you don't want to use the predefined labels, change single labels or use only one or two labels, you can use the key label. This key is used in the  $\atop \text{atom}$  and  $\lnot \text{molecule}$ commands in the <AO-spec> or <MO-spec> argument, respectively. The key awaits a comma separated key/value list. The names mentioned in section [3.3](#page-9-0) are used as keys to specify the AO, that you want to label.

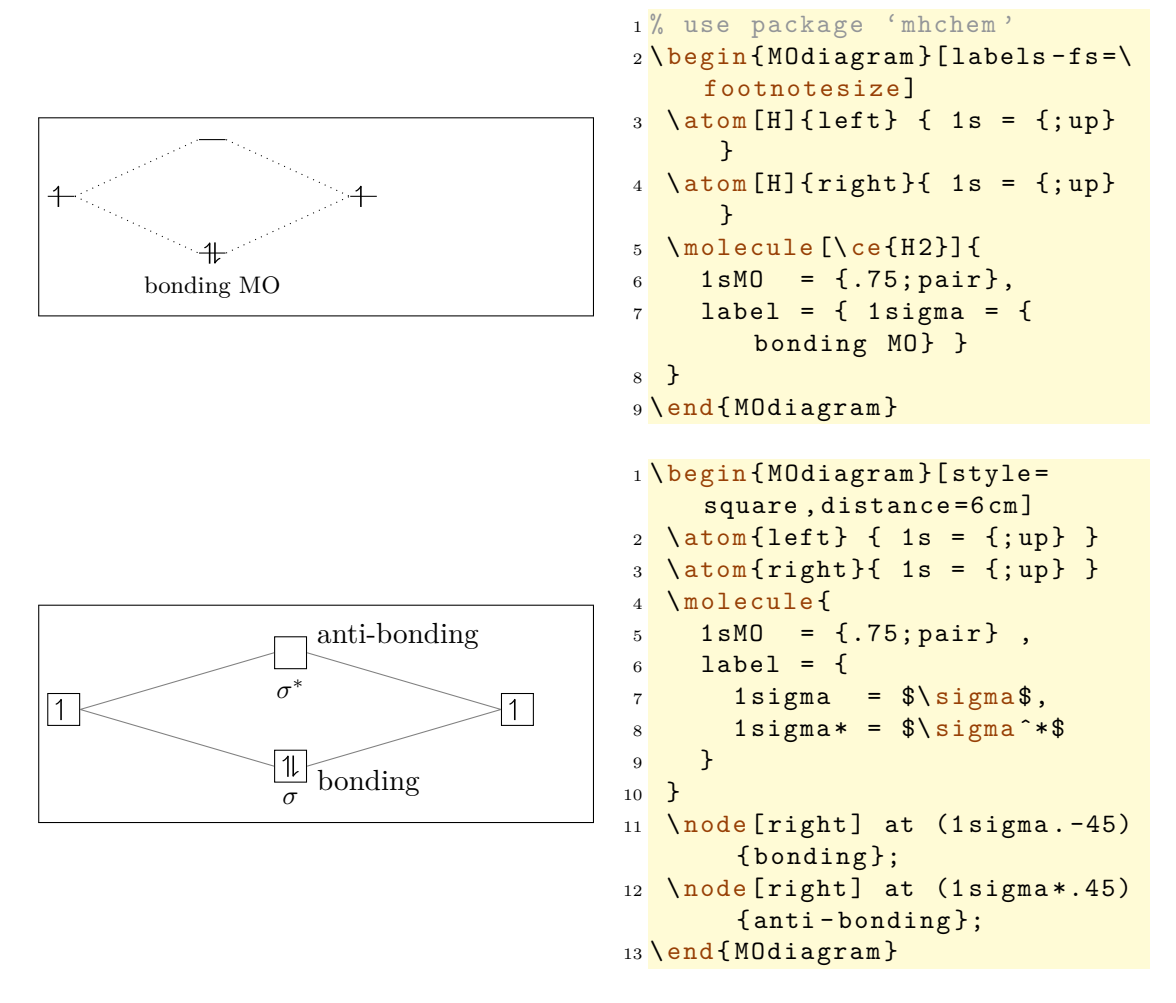

If the key is used together with the labels option (page [22\)](#page-21-0), single labels are overwritten:

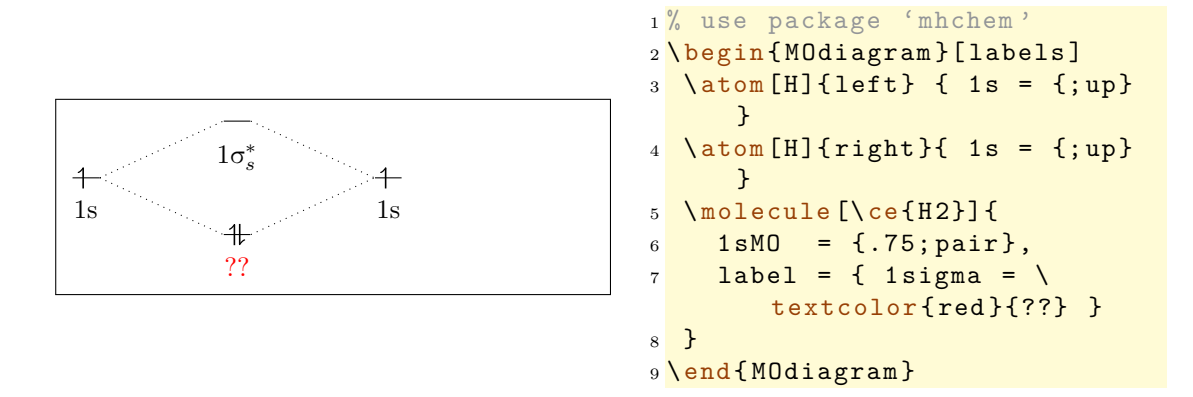

#### <span id="page-24-0"></span>**4.2.2 The color Key**

Analogous to the label key the color key can be used to display coloured electrons:

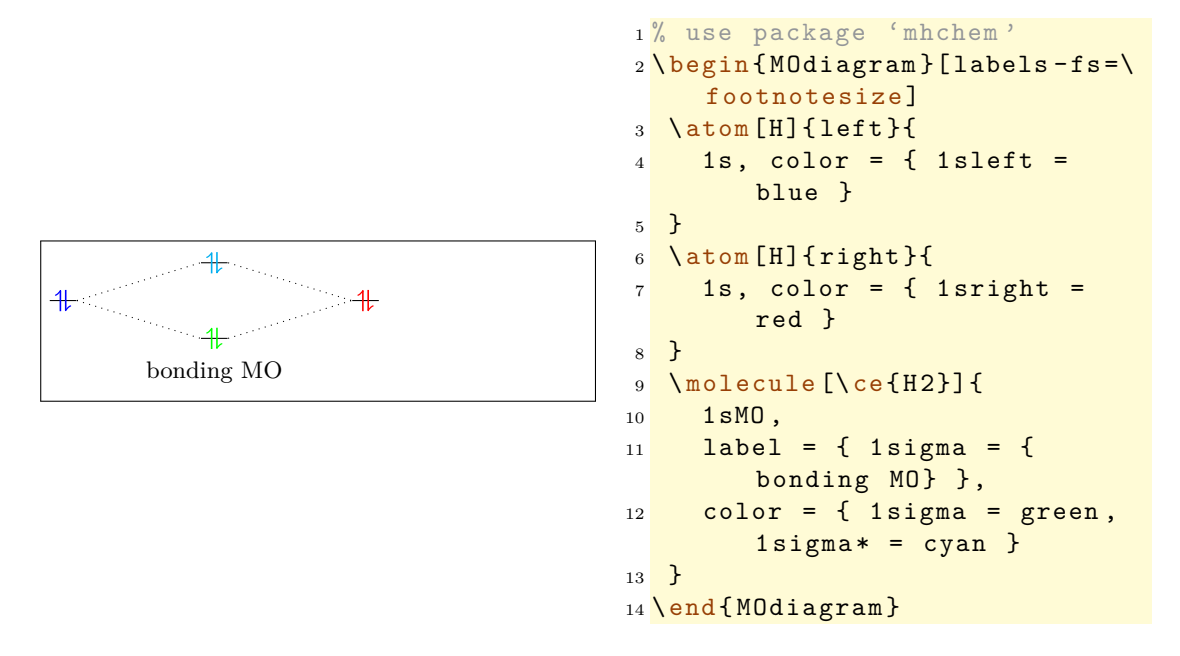

#### <span id="page-25-0"></span>**4.2.3 The up-el-pos and down-el-pos keys**

NEW The keys up-el-pos and down-el-pos allow it to shift the arrows representing the electrons in a single AO or MO individually. You need to use values between 0 and 1, also see section [4.1.4.](#page-17-1)

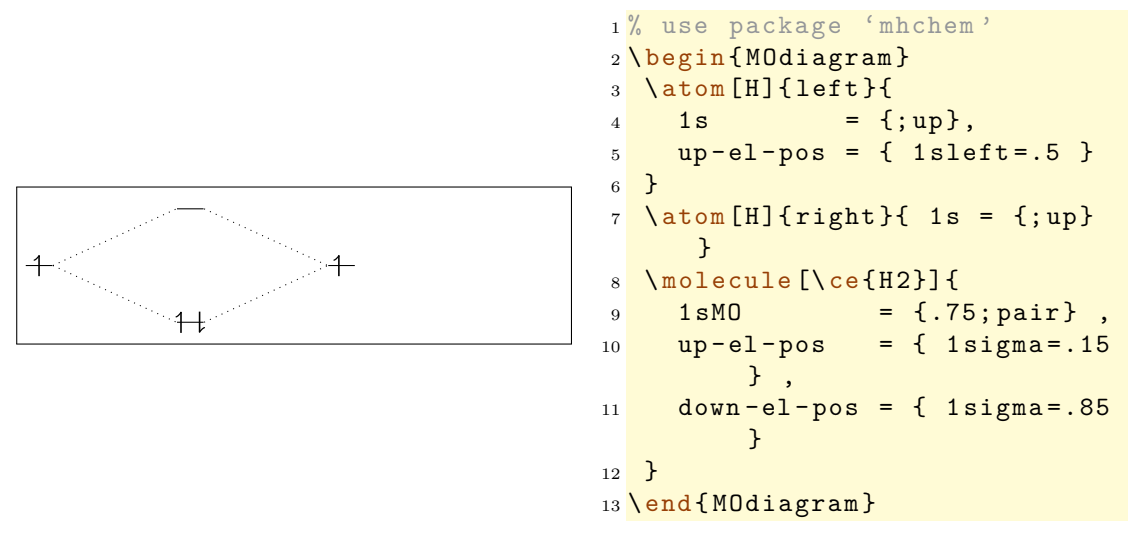

#### <span id="page-25-1"></span>**4.3** \**AO Specific Customizations**

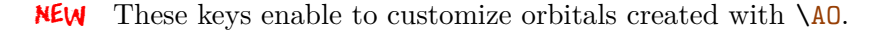

#### <span id="page-25-2"></span>**4.3.1 The label Key**

The key label  $[x/y/z]$  allows you to put a label to the AO/MO. If you use the type  $p$ , you can specify the orbital you want to label in square brackets:

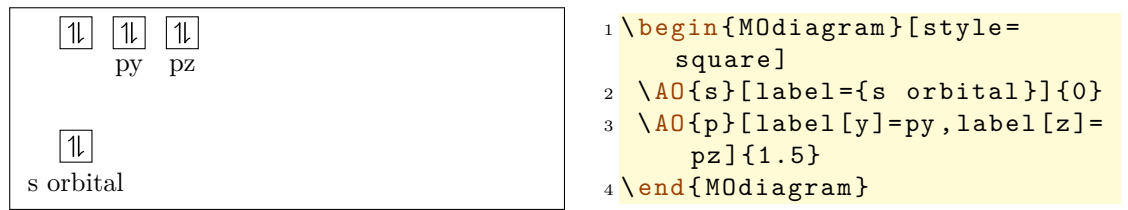

#### <span id="page-25-3"></span>**4.3.2 The color Key**

Analogous to the label key there is the key color[x/y/z], which enables you to choose a color for the electrons. If you use the type p, you can specify the orbital in square brackets:

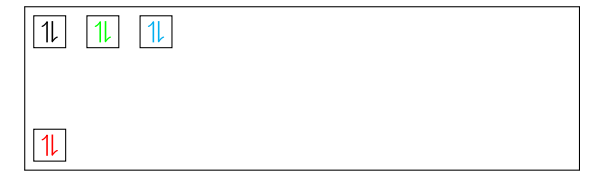

```
1 \ begin { MOdiagram }[ style =
      square ]
2 \ \ \overline{\bigcup_{2} \{0\}} [color=red] [0]3 \AO{ p }[ color [ y ]= green , color [
       z] = cyan ] {1.5}
4 \end{ MOdiagram }
```
#### <span id="page-26-0"></span>**4.3.3 The up-el-pos and down-el-pos Keys**

Then there are the keys up-el-pos[ $x/y/z$ ] and down-el-pos[ $x/y/z$ ], with which the electrons can be shifted horizontally. You can use values between 0 and 1, also see section [4.1.4.](#page-17-1) If you use the type p, you can specify the orbital in square brackets:

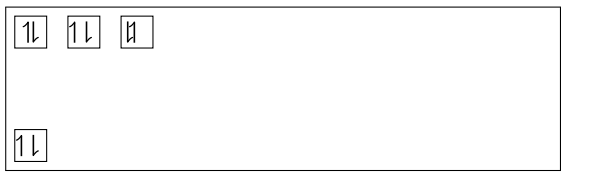

```
1 \begin {MOdiagram} [style=
      square ]
_2 \ \ \overline{\Delta 0\{s\} [up-el-pos=.15] \{0\}}3 \AO{ p }[ up - el - pos [ y ]=.15 , down
       -e1-pos[z] = .15](1.5)4 \end{ MOdiagram }
```
#### <span id="page-26-1"></span>**4.4 Energy Axis**

Last but not least one might want to add an energy axis to the diagram. For this there is the command \EnergyAxis

#### \EnergyAxis[<key = val>]

•  $\langle key = val \rangle$  (o) ey/value pairs to modify the axis

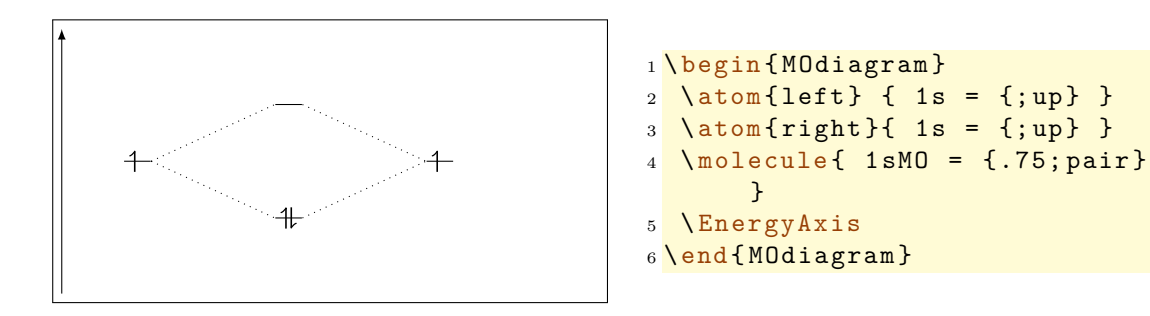

For the time being there are two keys to modify the axis.

- title=<title> axis label (default: energy).
- head=<tikz-arrow-head> arrow head; you can use the arrow heads specified in the TikZ library arrows<sup>[8](#page-0-0)</sup> (pgfmanual v2.10 pages 256ff.) (default:  $>$ ).

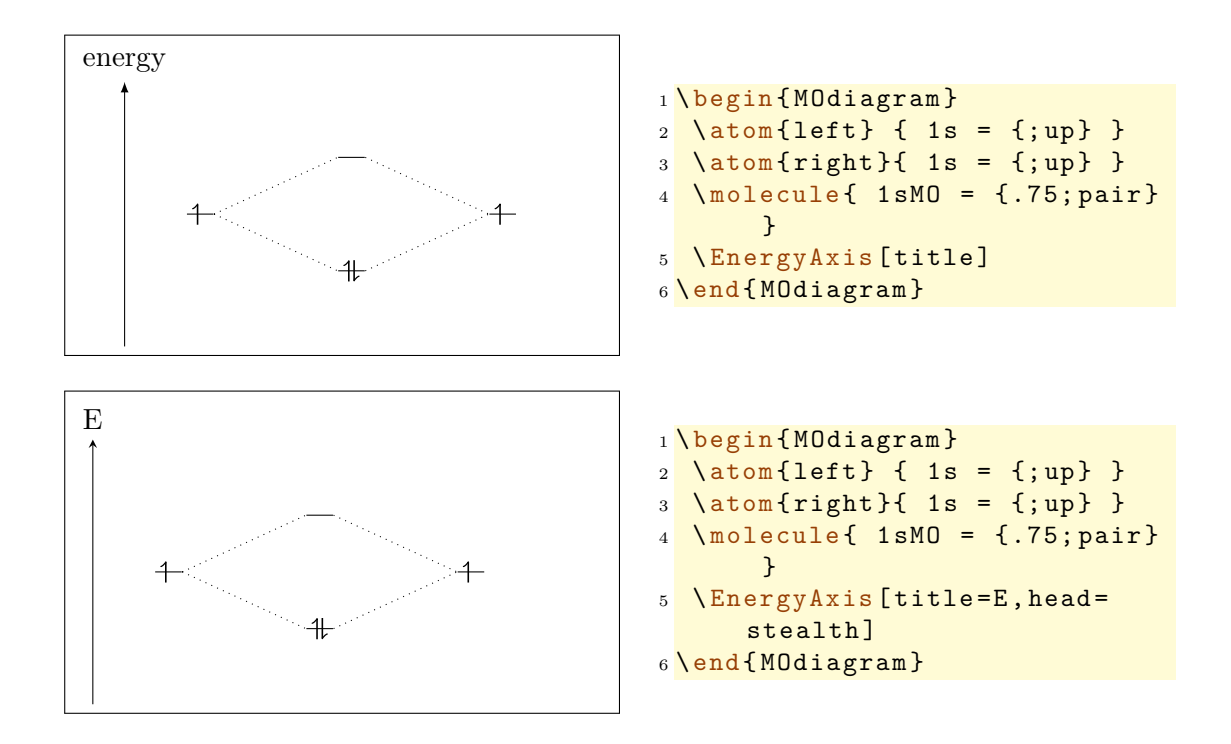

### <span id="page-28-0"></span>**5 Examples**

The example from the beginning of section [3.4.](#page-10-0)

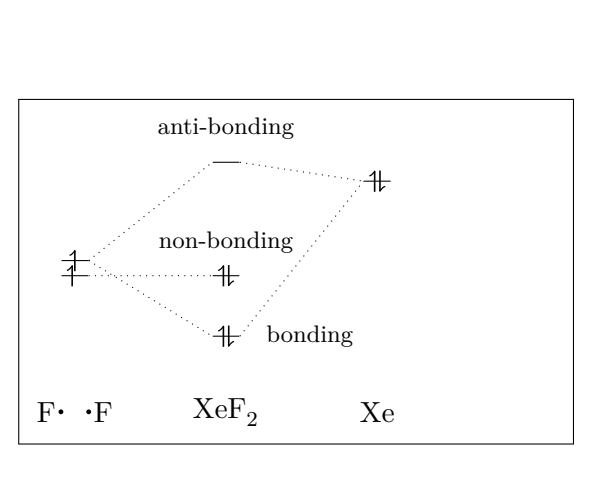

```
1% use packages 'mhchem' and '
     chemfig '
2 \ begin { MOdiagram }[ names , names
      -style={}]3 \ atom [\ lewis {0. , F }\ hspace *{5
       mm }\ lewis {4. , F }]{ left }{1 s
       =.2; up , up - el - pos ={1 sleft
       = .5}}
4 \ \ \lambdaatom [Xe]\{right\}\{1 s = 1.25;pair }
5 \ molecule [\ ce{ XeF 2}]{1 sMO
       =\{1/.25; pair\}6 \AO (1 cm ) { s }{0; up }
7 \AO (3 cm ) { s }{0; pair }
8 \ connect { AO1 & AO2 }
9 \node [right, xshift=4mm] at
       (1 sigma) \{\ \{ \ footnotesize
       bonding };
10 \node [above] at (A02.90) {\
       footnotesize non - bonding
       };
11 \node [above] at (1sigma*.90)
        {\ footnotesize anti -
       bonding };
12 \end {MOdiagram }
```

```
1 % use packages 'mhchem ' (and 'textgreek ' loaded by 'MOdiagram ')
2 \ begin { figure }
3 \ centering
4 \begin{MOdiagram}[style=square,labels,names,AO-width=8pt,labels
       -fs = \iota \cdot footnotesize]
5 \ \ \ \ \ \ \ \ [\ce{0_a}]{left}{
6 1s, 2s, 2p = {j, pair, up, up}7 }
8 \ \atom [\ce{0_b}]{right}{
9 1s, 2s, 2p = {; pair, up, up}10 }
11 \ molecule [\ ce{ O 2}]{
12 1 sMO, 2 sMO, 2 pMO = {; pair, pair, pair, up, up},
\begin{array}{cc} 13 & \text{color} = \{2 \text{piy}* = \text{red}, 2 \text{pix}* = \text{red} \} \\ 14 & \end{array}14 }
15 \ EnergyAxis
16 \end{MOdiagram}
17 \caption {MO diagram of \^3\text{textSigma} - \ce{\02}.}
18 \end { figure }
```
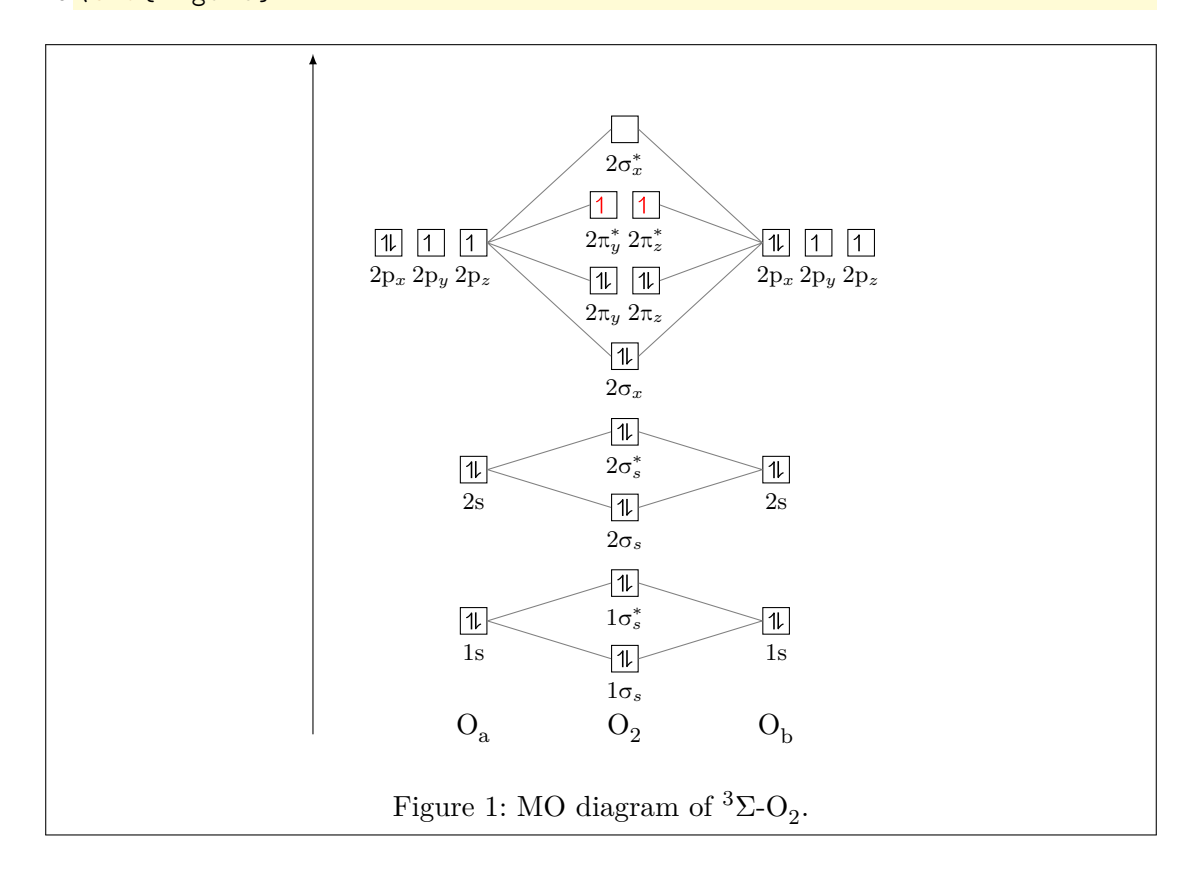

```
1% use package 'chemfig'
2 \ begin { figure }
3 \ \ \sqrt{centering} \ \ M0setup{style = fancy, distance = 7cm, A0-width = 15}pt, labels}
4 \ begin { MOdiagram }
5 \lambda atom [N] { left } {
6 2p = \{0; up, up, up\}7 }
8 \atom [0] { right } {
9 \t 2p = {2; pair, up, up}10 }
11 \molecule [NO] {
12 2 pMO = \{1.8, .4; pair, pair, pair, up\},
\begin{array}{c} \text{13} \\ \text{14} \\ \text{2010r} \end{array} = { 2piy *= red }
14 }
15 \ EnergyAxis
16 \end{MOdiagram}
17 \caption { Part of the MO diagram of \protect \ Lewis {4., NO }. }
18 \end { figure }
```
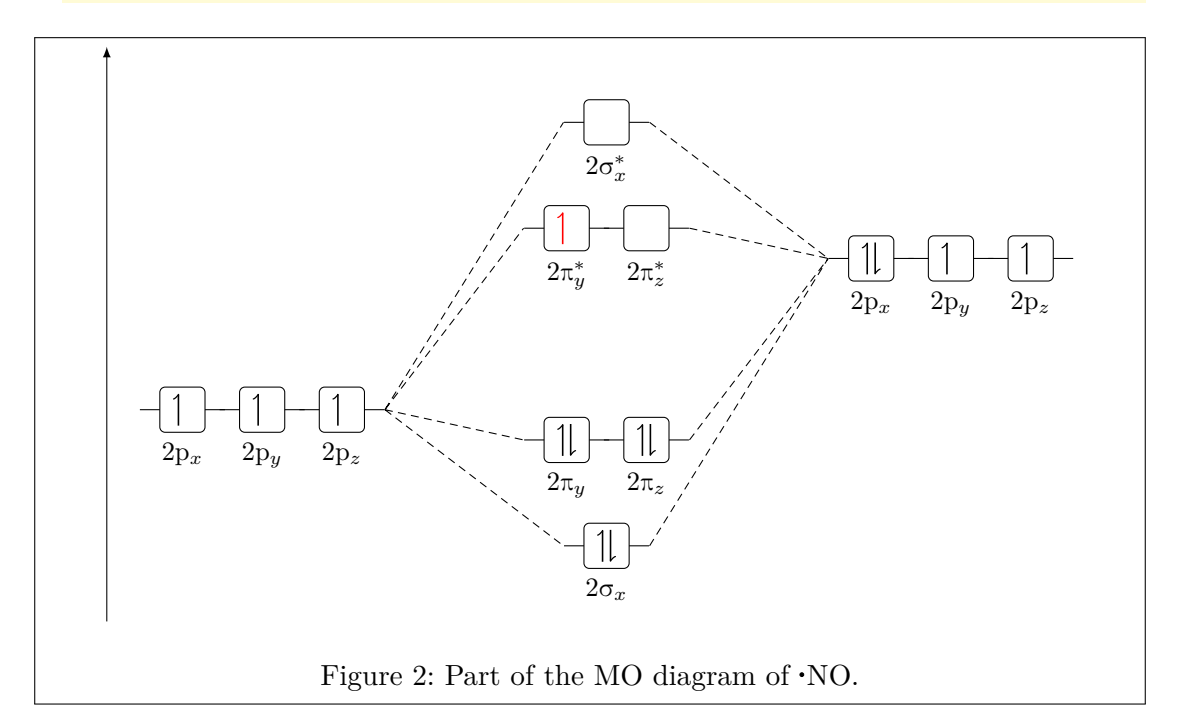